# CrashPlan: disaster recovery

Last Modified on 03/29/2024 10:32 am EDT

**CrashPlan**, previously called **Code42**, is a disaster recovery application preinstalled on all College computers.

#### See also:

Data backup: Why, where, and how

## What does it do?

CrashPlan runs in the background and automatically creates a backup anytime it detects a change. In the event of a failure, you can restore data from a previous snapshot ensuring minimal, or no, data loss.

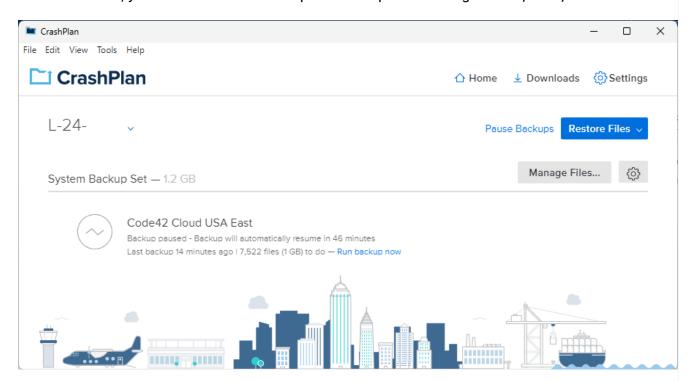

# First-time setup

Warning: Crashplan will not function until you complete the following steps.

- 1. Open CrashPlan
  - ∘ Windows (#): click the Windows Search bar and search for "CrashPlan"
  - ∘ macOS (★): open Finder > Applications
- 2. Enter your College email
- 3. Click Continue
- 4. If prompted, login with your College email and password
- 5. Click Add New Device
- 6. Click Yes
- 7. In the top-right, click Manage Files...
- 8. Check the box next to your College username
- 9. Click Save

### Use and customization

**Tip:** Read more about how CrashPlan works here!

- What should you back up?
- Change which files you're backing up
- Uninstall CrashPlan
- Additional backup documentation

# **Questions?**

If you have any additional questions or problems, don't hesitate to reach out to the Help Desk!

Phone: 610-526-7440 | Library and Help Desk hours

Email: help@brynmawr.edu | Service catalog |

Location: Canaday Library 1st floor